## مراط آيديت آتتے ويروس

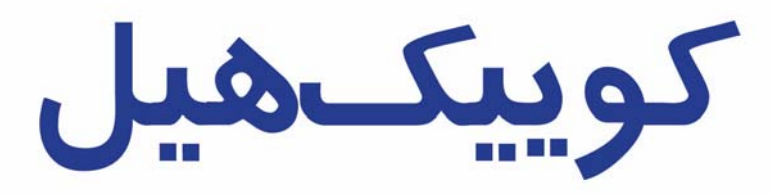

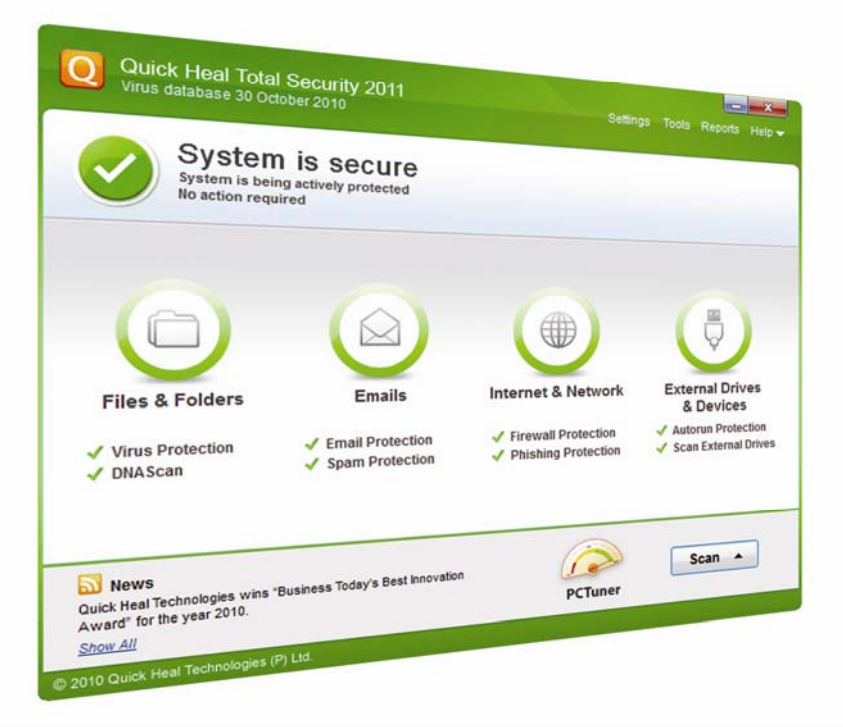

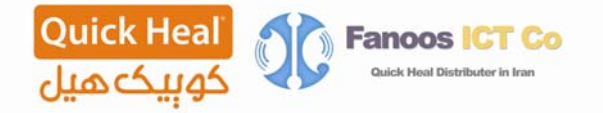

**Quick Heal** 

گام اول – بعد از فعال سازي نرم افزار ، براي آپديت ، اگر از اينترنت پر سرعت استفاده نمي نماييد به دليل اينكه حجم آپديت براي بار اول زياد مي باشد و بهتر است از آپديت آفلاين كه در زير توضيح داده شده است استفاده شود و براي آپديت هاي بعدي ، نرم افزار بصورت اتوماتيك از اينترنت آپديت خواهد شد. براي اينكار برنامه Update Quick نماييد اجرا . Start->All Programs->Quick Heal Total Security مسير از را

گام دوم – همچنانكه مشاهده مي نماييد ويزاردي براي آپديت محصول نمايش داده ميشود. بر روي Next كليك نماييد

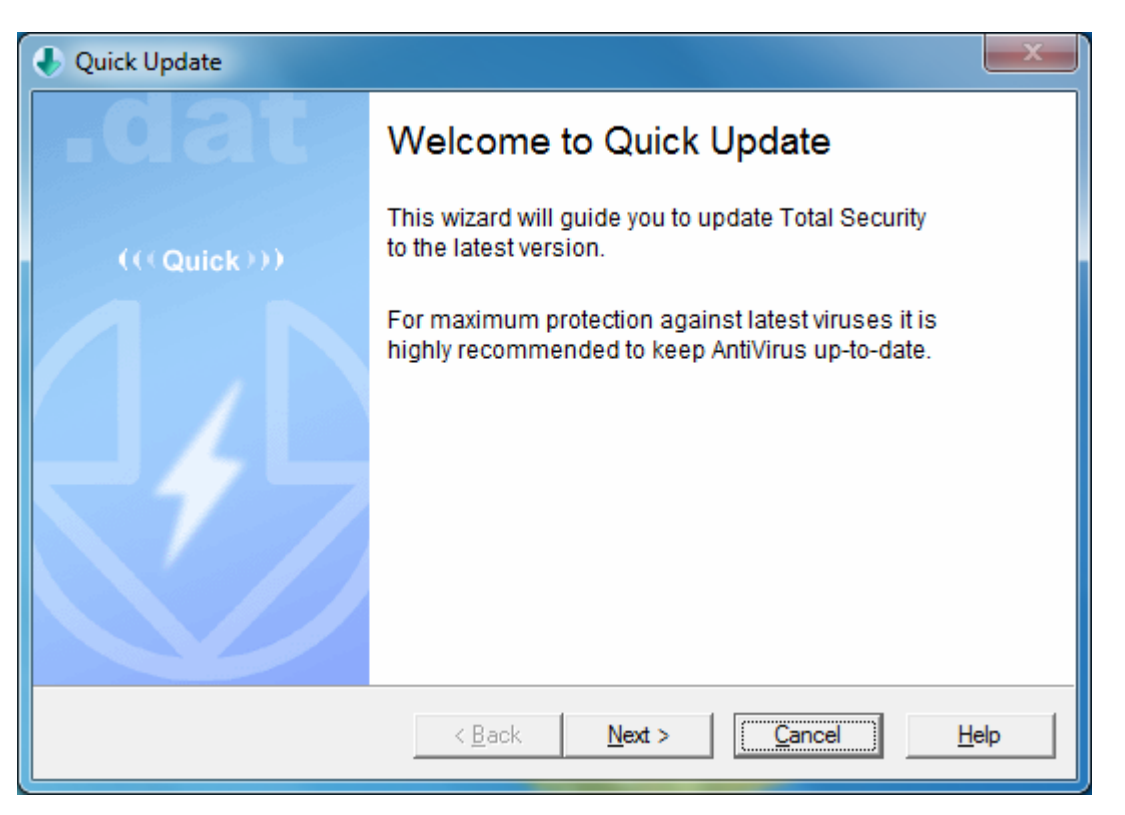

گام سوم – براي آپديت از اينترنت، Center Internet Security Total from Download را انتخاب نماييد. براي آپديت آفلاين location specified from Pick را انتخاب نموده و بر روي دكمه File كليك نموده و مسير آخرين فايل Index . انتخاب شود

مازندران،قائمشهر،خيابان كارگر،ياس٣٣،پلاک ۶ كستي:1٩٧٨۴ - www.QuickHeal.ir فروشگاه اينترنتي ir.QuickHeal.Shop 47638 تلفن: 0123-3288500 : دورنگار 0123-3238179 كوييك هيل: 2

## **Quick Heal**

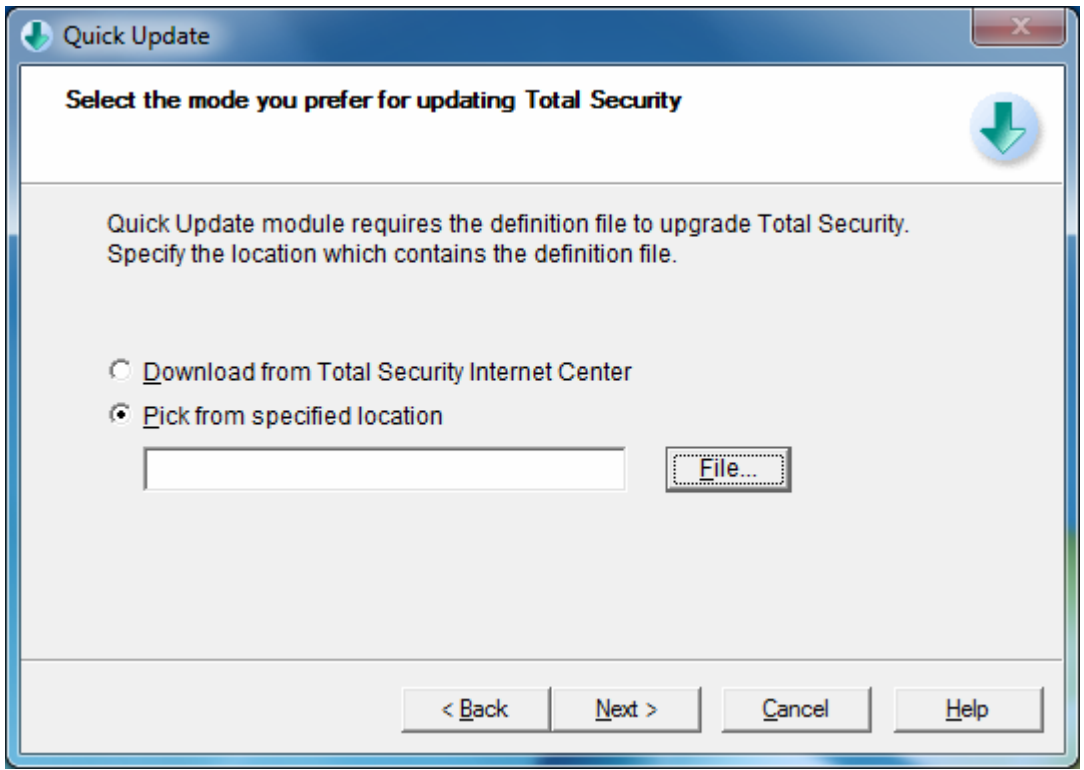

گام چهارم – شروع آپديت

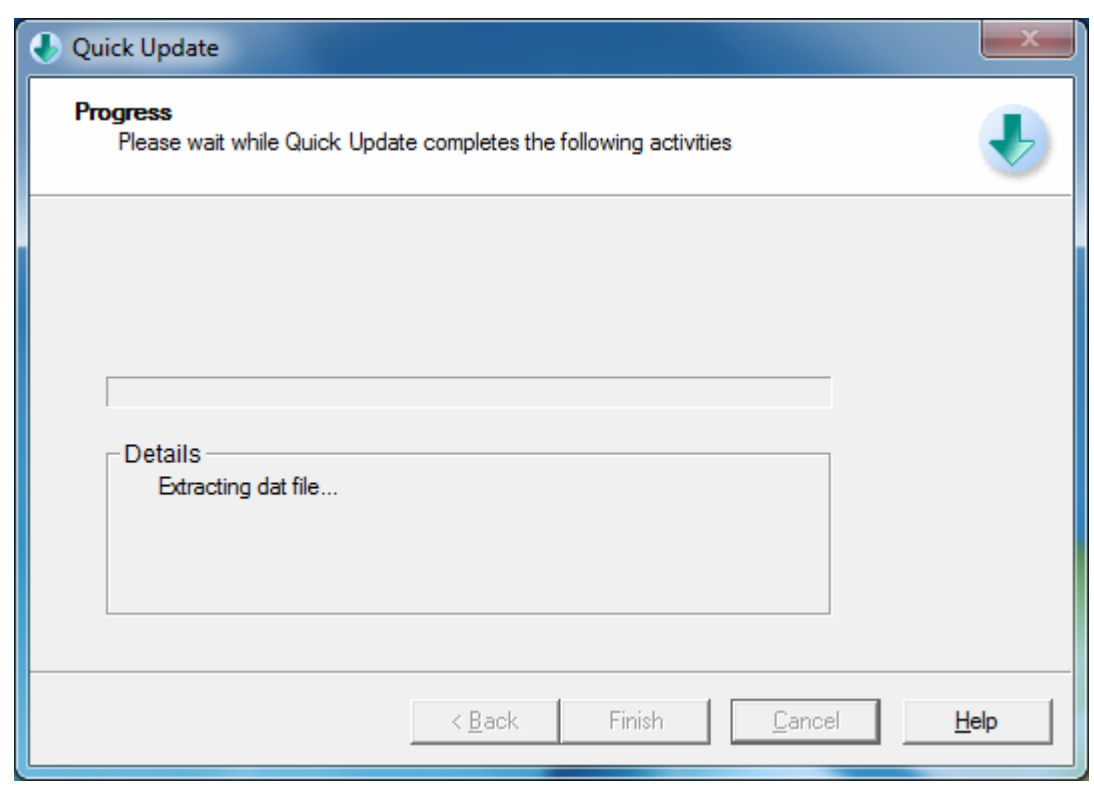

3

**Quick Heal** 

گام پنجم – پايان آپديت و نمايش تاريخ آخرين آپديت

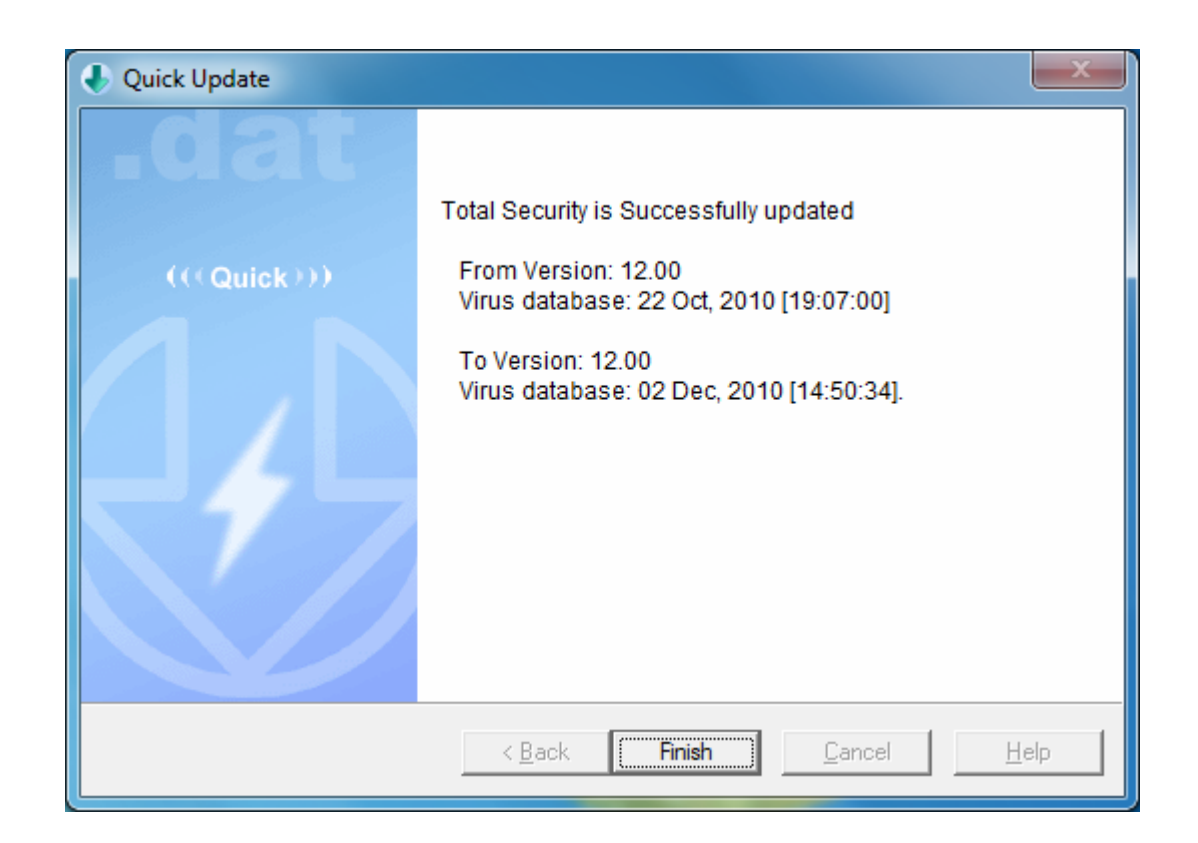

مازندران،قائمشهر،خيابان كارگر،ياس٣٣،پلاک ۶  $\epsilon$ كدپستى:١٩٧٨۴ - www.QuickHeal.ir فروشگاه اينترنتي ir.QuickHeal.Shop 47638 تلفن: 0123-3288500 : دورنگار 0123-3238179 كوييك هيل: 4